# Kahe pneumosilindriga rakenduse juhtimine

Rakenduse näites (joonis 9.12.1) lükkab kahepoolse toimega silinder toorikud ükshaaval välja ning pöördsilinder liigutab toorikuid iminapa abil tõstvat hooba. Pärast tooriku ületõstmist pannakse see teisele poole maha. Programm töötab ainult ühe tsükli, kuna teisel pool pole toorikute eest äravõtmist.

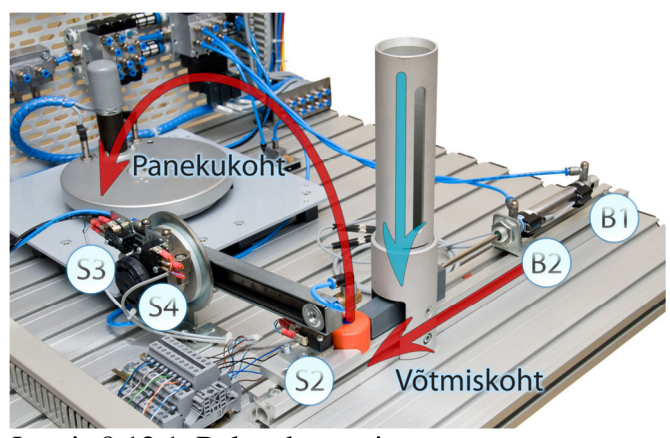

Joonis 9.12.1. Rakenduse paigutus

**Pneumoskeem** 

Rakenduse pneumaatikaosa (joonis 9.12.2) koosneb:

- kahepoolse toimega lineaarsilindrist (1.0)
- kahepoolse toimega pöördsilindrist (2.0)
- vaakumgeneraatorist (3.0)
- iminapast
- kahest 5/2 ühe solenoidiga jaotist (1.1 ja 3.1)
- ühest  $5/2$  kahe solenoidiga jaotist  $(2.1)$
- ning õhuallikast (0.1)

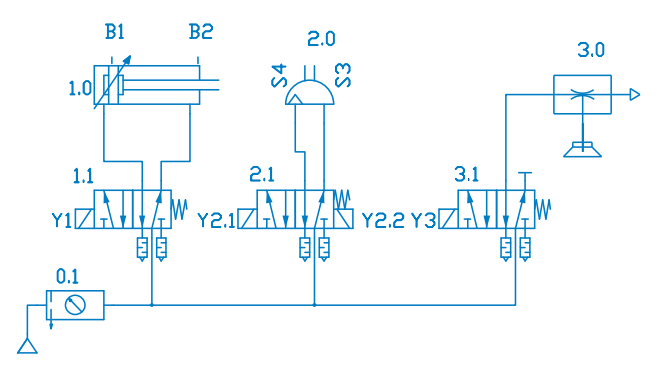

Kahe solenoidiga bistabiilse jaoti (2.1) asemel võiks kasutada ka ühe solenoidiga

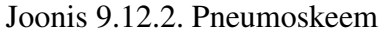

monostabiilset jaotit. Siis tuleb rakendusse teha mõned muudatused.

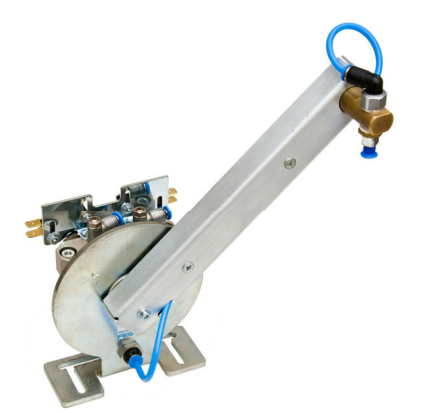

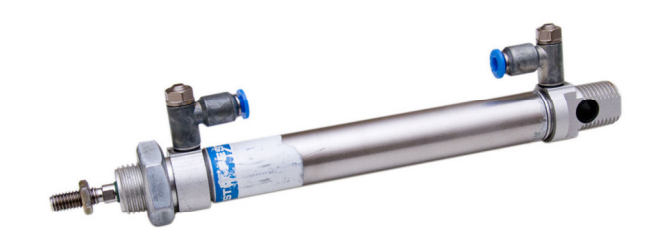

Joonis 9.12.3. Kahepoolse toimega pöördsilinder (2.0)

Joonis 9.12.4. Kahepoolse toimega lineaarne pneumosilinder (1.0)

## **Elektriskeem**

Süsteemi elektriosa (joonis 9.12.5) koosneb:

- $\bullet$  ühest nupplülitist (S1)
- kahest herkonandurist $(B1, B2)$
- kolmest lõpulülitist (S2, S3, S4)
- neljast solenoidist  $(Y1, Y2.1, Y2.2, Y3)$
- ühest Siemens S7-1200 kontrollerist (digitaalsisend/väljundmooduliga)

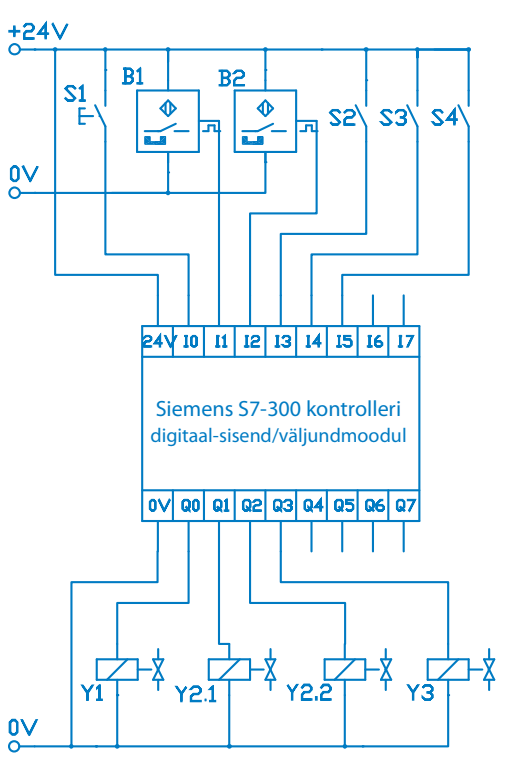

Joonis 9.12.5. Elektriskeem

# **PLC programm**

Näiteprogrammi on üritatud hoida nii lihtsana, kui võimalik. See kasutab vaid ilma taimerite ja mäluta lihtloogikat (kui väljundregistrid välja arvata).

Selle näidisrakenduse (PLC programmi) kirjeldamiseks on kasutatud rahvusvahelist standardit IEC 60848 "GRAFCET sammuliste funktsioonidiagrammide kirjelduskeel" (joonis 9.12.6) [21].

| Sümboli nimi               | Sümbol                                                                                            | Kirjeldus (tähendus)                                                                                                    |
|----------------------------|---------------------------------------------------------------------------------------------------|----------------------------------------------------------------------------------------------------|
| Samm                       | 99                                                                                                | Igat sammu kujutatakse kastiga (ruut). Sammu<br>tähistatakse kasti sisse kirjutatud arvu ja/või<br>tähega.                                                                                                    |
| Sammu muutuja              | X <sub>2</sub><br>X99                                                                             | Boolea muutuja näitab sammu aktiivsust või<br>mitteaktiivsust. Tähe "X" järel olev number<br>või märgis näitab sammu mille juurde muutuja<br>kuulub.                                                                                                    |
| Algsamm                    |                                                                                                   | Iga programmijada algsamm muutub<br>aktiivseks töölelülitatud PLC-ga. Algsammu<br>tähistatakse topeltraami kastiga.                                                                                                    |
| Siire                      | 2<br>$(1) -$<br>(3)                                                                               | Siire on ühendus kahe sammu vahel. Siiret<br>kujutatakse joonega, mis on risti kahte sammu<br>ühendava joonega. Siirdest vasakul võib olla<br>sulgude sees siirde tähis. Selle tähis või<br>number võib erineda sammu omast.                                                                                                    |
| Siirde tingimus            | Mootori START nupp<br>vajutatud (S1) NING<br>uks mitte avatud $(S4)$<br>$-51 * \overline{54}$     | Iga siire omab siirdest paremal paiknevat<br>tingimust. Siirde tingimus on loogiline väide,<br>mille tulemuseks on 1 (tõene) või 0 (väär). Kui<br>siirde tingimusi on rohkem kui üks, siis<br>kasutatakse nende sidumiseks NING<br>(tähistatakse tärniga) ja/või VÕI operatsioone<br>(tähistatakse plussmärgiga). Eitust tähistatakse<br>siirde tingimuse kohale tõmmatud<br>ülakriipsuga. Signaalifrondi muutuse<br>märkimiseks kasutatakse nooli (? signaal<br>muutub 0st 1ks, ? signaal muutub 1st 0ks). |
| Tegevus (pidev<br>tegevus) | tegevus 1<br>legevus 2<br>$\mathfrak{D}$<br>tegevus 1<br>tegevus 2<br>2<br>fegevas l<br>legevus 2 | Ristkülikuga tähistatakse tegevust. Kasti sisse<br>kirjutatakse vastav tegevus (käsk). Ühel<br>sammul olevat mitut tegevust kujutatakse<br>erinevate ristkülikutega. Siin kujutatud<br>tegevust kutsutakse ka pidevaks tegevuseks.<br>St, et selle tegevuse sees omistatakse<br>muutujale (signaal) väärtus 1 nii kauaks kuni<br>sellega seotud samm on aktiivne. Muutuja saab<br>väärtuseks 0, kui samm ei ole enam aktiivne.                                                                              |

Tabel 9.12.1. GRAFCET sümbolid

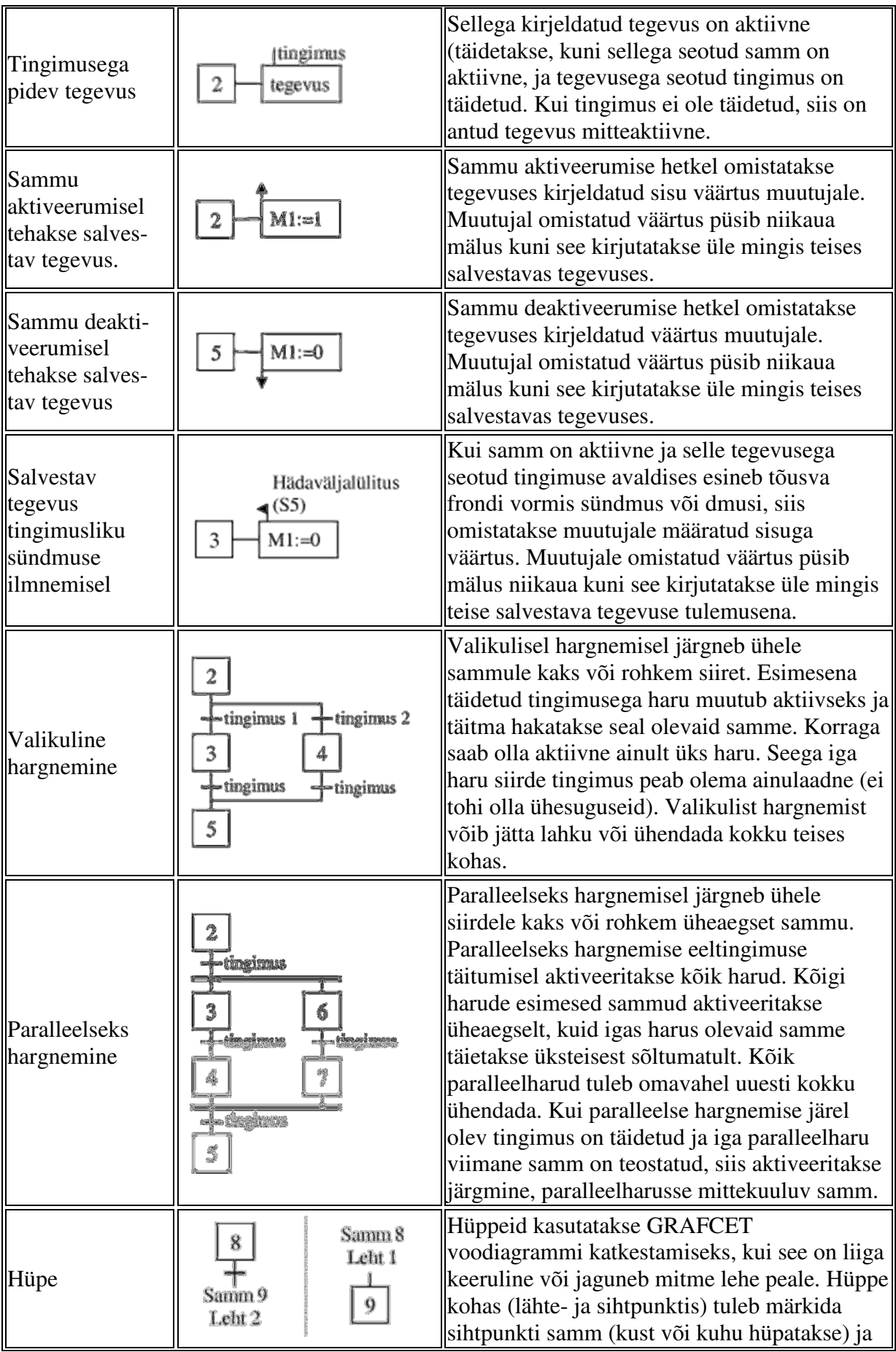

|                                        |                                                                                                    | lehe number. Hüppeid tuleks kasutada ainult<br>siis kui jooni ei saa enam kasutada.                                                                                                    |
|----------------------------------------|----------------------------------------------------------------------------------------------------|----------------------------------------------------------------------------------------------------|
| Kommentaar                             | 2<br>"kommentaar"<br>-tingimus<br>"kommentaas"<br>"kommentaar"<br>3<br><b>legevus</b>                          | Kommentaar kirjutatakse jutumärkide vahele<br>ia paigutatakse sammust, tegevusest,<br>tingimusest jne paremale poole.                                                                                                    |
| Piiritlev samm<br>(Lisasamm)           | $\binom{2}{ }$<br>brovin<br>melar a<br>edan di<br>edicion<br>Kordus                                            | GARFCETis hõlmab piiritlev samm piirava<br>raamiga arendaja poolt alamstruktuuriks<br>määratletud samme (alamalgoritm). Piiritleva<br>sammu number kirjutatakse GRAFCETi<br>alamstruktuuri tähistava raami ülemisse<br>vasakupoolsesse ossa ja raami alaäärde<br>kirjutatakse piiritleva sammu nimi.<br>GRAFCETi piiritleva sammuga esitatud<br>alamstruktuuris tähistatakse esimesena<br>aktiveeruvat sammu tärniga. GRAFCETi<br>alamstruktuuri täidetakse ainult nii kaua kuni<br>piiritlev samm (st lisasamm) on aktiivne.                                                |
| Algust piiritlev<br>samm<br>(lisasamm) |                                                                                                    | Sama mis on tavaline piiritlev samm. Erinevus<br>seisneb selles, et GRAFCETi alamstruktuur on<br>seotud GRAFCET põhistruktuuri<br>(põhiprogrammi) esimese sammuga.                                                                                                    |
| Makrosamm                              | tegevus}<br>E3<br>tingimus<br>31<br><b>AceboValo</b><br>$\overline{-}$ deganger<br>32<br>Manachen<br>-cinaduma | Makrosammu kasutatakse GRAFCETis<br>alamstruktuuri piiritlemiseks ja tähistamiseks.<br>Makrosammu tähistatakse GRAFCETis tähega<br>M ja sellele järgneva arvuga. GRAFCETi<br>alamstruktuuri esimest sammu tähistatakse<br>samamoodi kui makrosammu, kuid täht M<br>asendatakse tähega E. Alamstruktuuris viimane<br>samm omab ka makrosammuga sama nime,<br>kuid tähistamisel kasutatakse tähte S.<br>Makrosammu ei saa nii kaua deaktiveerida<br>kuni GRAFCET alamstruktuur pole veel<br>täidetud, st et makrostruktuuri viimane samm<br>tähega S ei ole veel aktiveeritud. |

Joonisel 9.12.6 on esitatud näidisrakenduse juhtimisealgoritm GRAFCET sümbolitega.

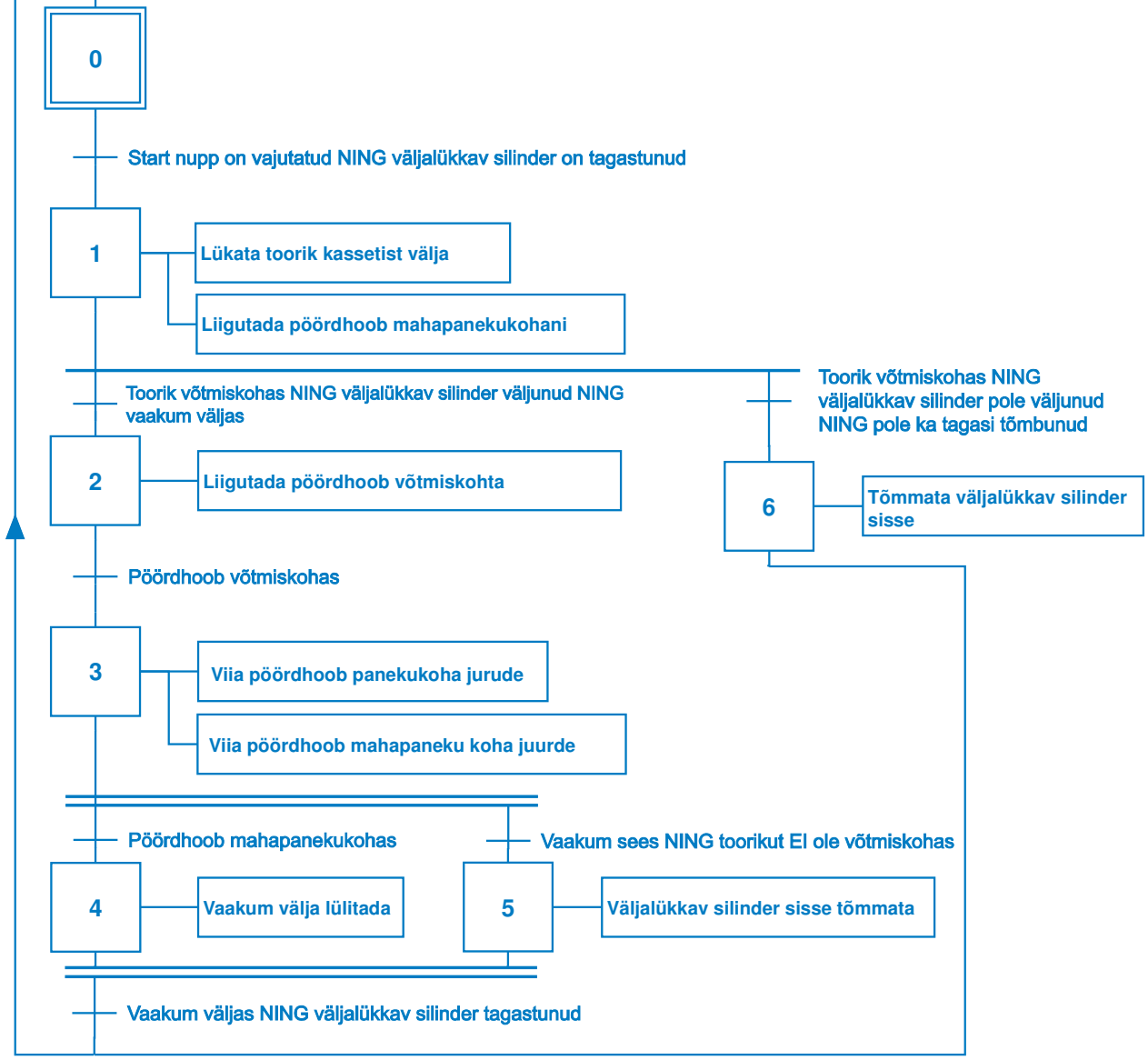

Joonis 9.12.6. GRAFCET diagramm kahe pneumosilindriga rakenduse kirjeldamiseks

### **Sümbolite nimekiri**

Näidisrakenduses toimuvaid reaalseid (sisulise väärtusega) liikumisi esindavad juhtimisprogrammis muutujad, mille sümbolkujul tähised on esitatud tabelis 9.12.2.

| $10001$ , $12001$ , $1200$ , $1001$ , $10001$ , $10001$ |                               |           |                          |                                     |  |
|---------------------------------------------------------|-------------------------------|-----------|--------------------------|-------------------------------------|--|
|                                                         |                               |           | Sümbol Aadress Andmetüüp | Kommentaar                          |  |
|                                                         | $\blacksquare$ S1             | %10.0     | <b>BOOL</b>              | Nupp - Start                        |  |
|                                                         | $\blacksquare$ B1             | $\%$ IO.1 | <b>BOOL</b>              | Väljalükkav silinder tagastunud     |  |
|                                                         | $\blacksquare$ B <sub>2</sub> | %10.2     | <b>BOOL</b>              | Väljalükkav silinder väljunud       |  |
|                                                         | $\blacksquare$ S2             | %10.3     | <b>BOOL</b>              | Toorik väljas                       |  |
|                                                         | $\blacksquare$ S3             | %10.4     | <b>BOOL</b>              | Pöördhoob tooriku võtmise kohas     |  |
|                                                         | $\blacksquare$ S4             | %10.5     | <b>BOOL</b>              | Pöördhoob tooriku panekukohas       |  |
|                                                         | $\blacksquare$ Y1             | %Q0.1     | <b>BOOL</b>              | Lükka toorik kassetist välja        |  |
|                                                         | $\blacksquare$ Y2 1           | %Q0.2     | <b>BOOL</b>              | Vii pöördhoob tooriku võtmise kohta |  |
|                                                         | $\frac{1}{2}$ Y2_2            | %Q0.3     | <b>BOOL</b>              | Vii pöördhoob tooriku panekukohta   |  |
|                                                         | $\blacksquare$ Y3             | %00.4     | <b>BOOL</b>              | Vaakum tööle                        |  |

Tabel 9.12.2. PLC programmi muutujad

### **<sup><b>**</sup> Programm: Main [OB1]

PLC programm on kirjutatud LAD ja FBD keeles. Allpool on esitatud erinevates keeltes kirjutatud programmi väljatrükk koos kommentaaridega.

### **LAD (kontaktskeem) FBD (loogikaskeem)**

### **Network 1:** *Lükka toorik välja*

Kui start nupp on vajutatud (S1) ning väljalükkav silinder on tagastunud (B1), siis lükata toorik kassetist välja ning liigutada pöördhoob mahapaneku koha poole nullides Y2\_1 ja lülitades Y2\_2 sisse.

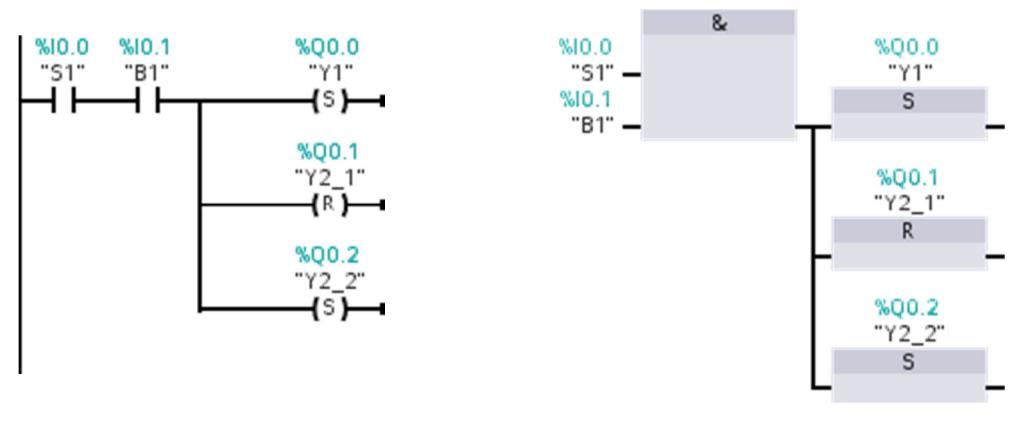

### **Network 2:** *Liiguta pöördhoob kasseti poole*

Kui väljalükkav silinder on väljas (B2), toorik on välja jõudnud (S2) ning vaakum ei ole kasutuses (Y3), siis liigutatakse pöördhooba tooriku võtmiskoha juurde.

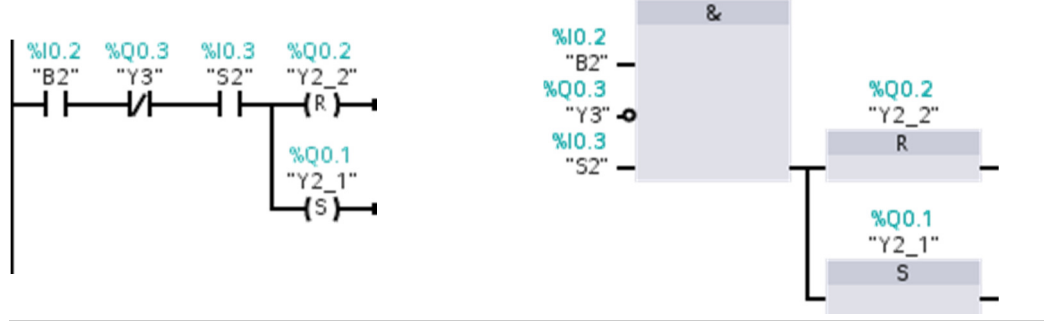

### **Network 3:** *Haara toorik ja liiguta see panekukohta*

Kui pöördhoob on kasseti juures (S3), siis lülita vaakum sisse ja samal ajal liigutatakse pöördhoob tooriku võtmiskohast eemale.

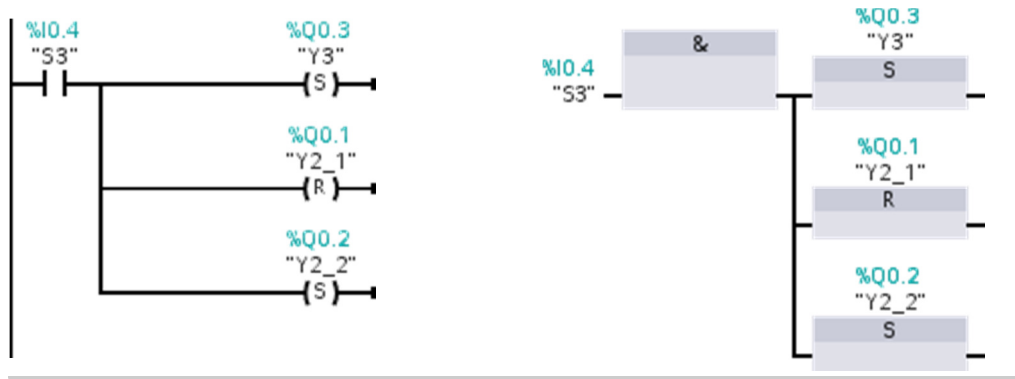

### **Network 4:** *Lase toorikust lahti*

Kui pöördhoob on tooriku panekukoha juures (S4), siis lülitatakse vaakum välja.

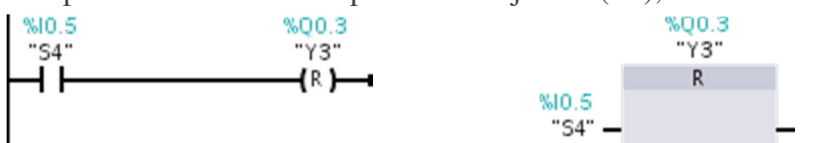

### **Network 5:** *Tõmba väljalükkav silinder tagasi*

Kui toorik ei puuduta lõpulülitit (S2 tooriku võtmiskohas) ning vaakum on sisse lülitatud, siis tõmmatakse väljalükkav silinder tagasi.

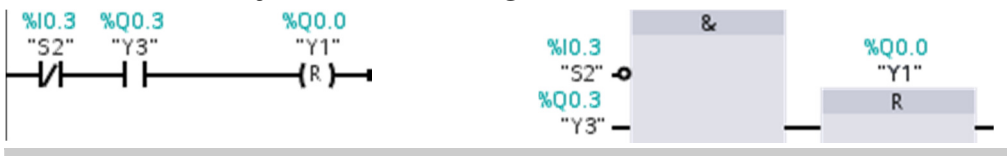

**Network 6:** *Kui kaks toorikut jäävad kinni, siis mine algasendisse*

Kui väljalükkav silinder pole sees (B1), ega väljas (B2) aga tooriku lõpulüliti on vajutatud (S2), siis tõmmatakse väljalükkav silinder tagasi.

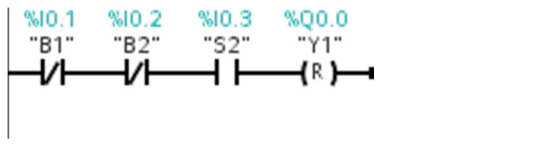

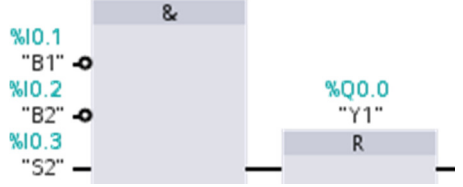